# Facturación en

ILinea

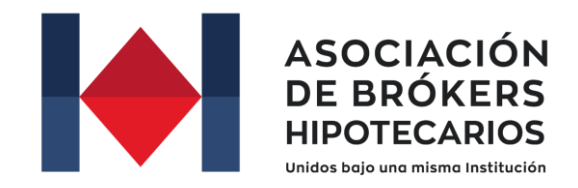

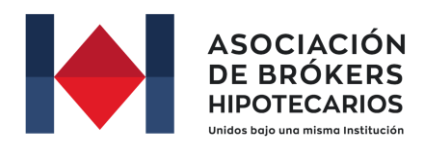

# Requisitos para Facturar

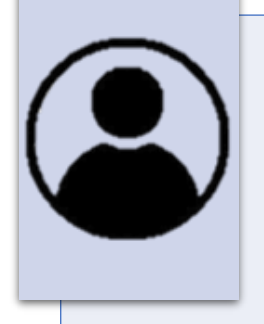

#### Datos de Acceso

Debes contar con tus datos de acceso al "Portal del Bróker", ID de asesor y contraseña.

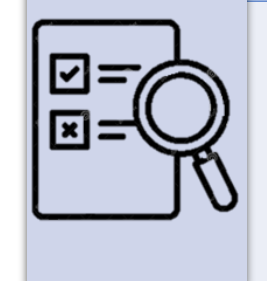

## Información fiscal

Ingresa tus datos personales y tu RFC tal como aparecen en tu cédula fiscal.

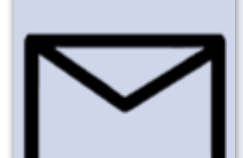

#### Correo electrónico

Necesitas un correo electrónico donde recibirás las facturas en XML y PDF

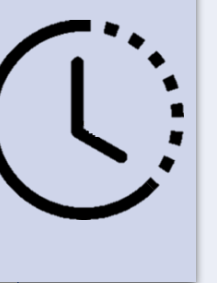

## Plazo para facturar

El periodo de facturación no debe ser mayor a 30 días naturales a partir de la fecha de pago

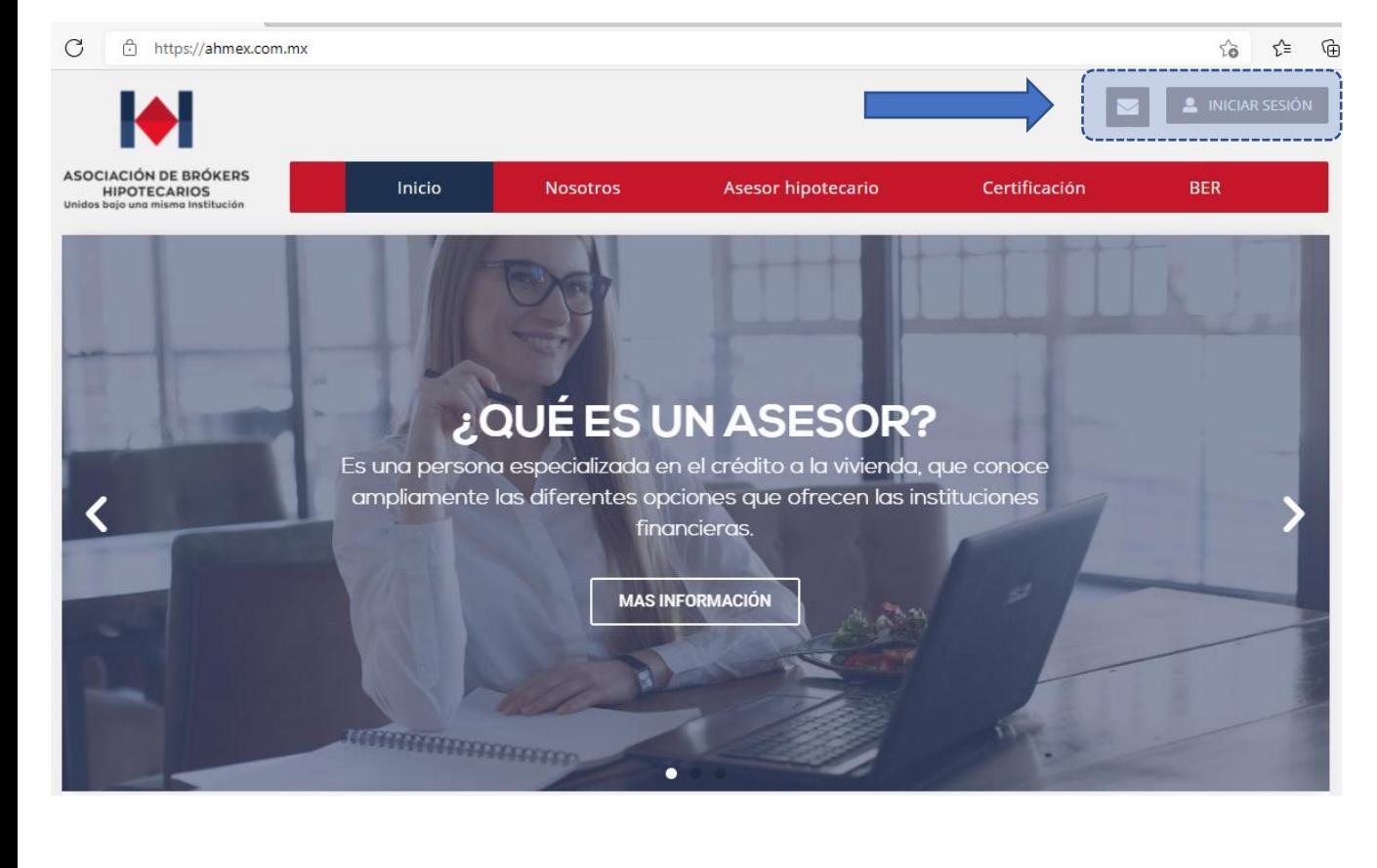

#### PASO 2

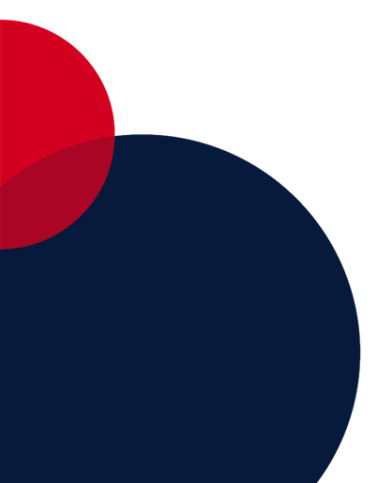

Ingresa tus datos acceso, ID de Asesor con el siguiente formato **B-00000** y contraseña.

Asegúrate de capturar todo correctamente y al terminar haz clic en "Iniciar Sesión"

#### PASO 1

Accede al sitio web de la ABH

#### [www.ahmex.com.mx](https://ahmex.com.mx/)

Y da clic en el icono de "Iniciar Sesión" ubicado en la parte superior derecha

# **INICIAR SESIÓN**

ID ASESOR (B-00000)

CONTRASEÑA

**INICIAR SESIÓN** 

¿Perdiste tu contraseña?

#### PASO 3

Ubica el módulo "Facturación" y accede

**Pagos** 

# Hola, Yessica Noguez Saldaña **BUSSINESS CENTER** 骨 **FACTURACIÓN INSCRIBIRSE A**

### **INFORMACIÓN DE ASESOR EVALUACIÓN DEL PROFESIONAL HIPOTECARIO**

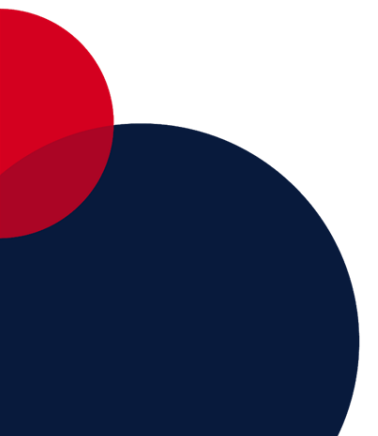

#### Curso Fecha Importe Estatus Facturación 2021-08-03 2900 MXN Certificación del Profesional Hipotecario Descarga XML Descarga PDF Certificación del Profesional Hipotecario 2021-08-10 2900 MXN Generar Factura Certificación del Profesional Hipotecario 2019-08-01 2900 MXN Facturado en Sistema Anterior

#### PASO 4

Identifica el pago a facturar y da clic en

## "Generar Factura"

#### Datos de la Factura

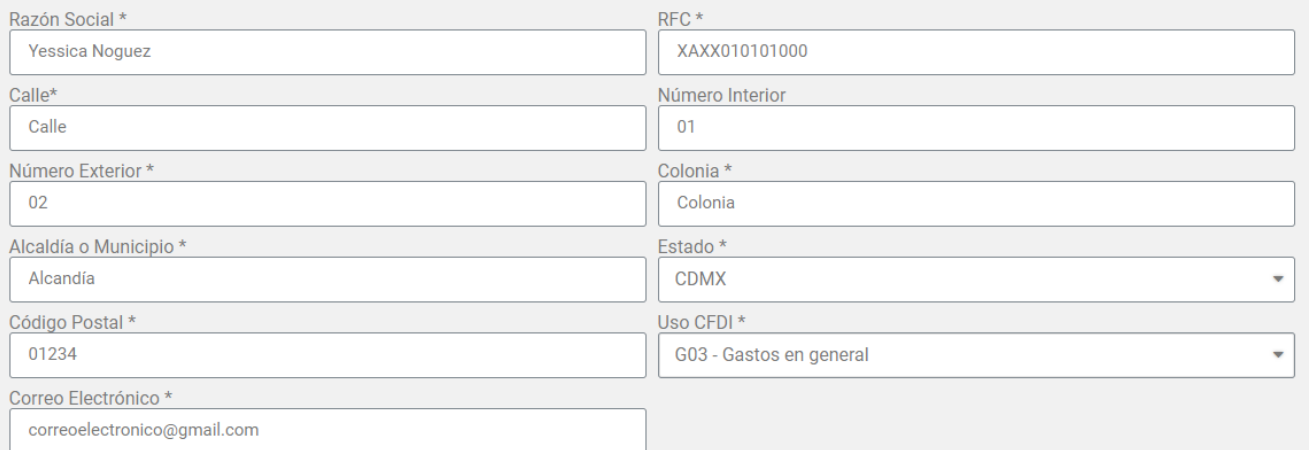

#### PASO 5

Captura tu información fiscal y un correo electrónico para que te enviemos tu factura CFDI.

Facturar

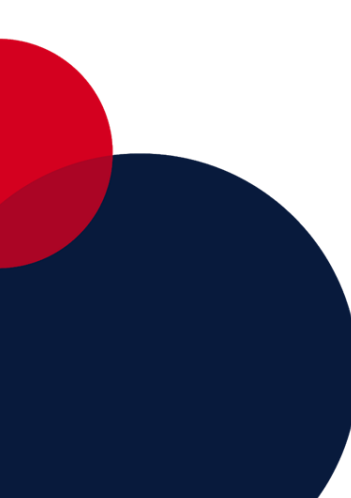

#### PASO 6

Verifica que los datos que ingresaste son correctos y haz clic en "Facturar", luego confirma generar tu factura dando clic en "Aceptar"

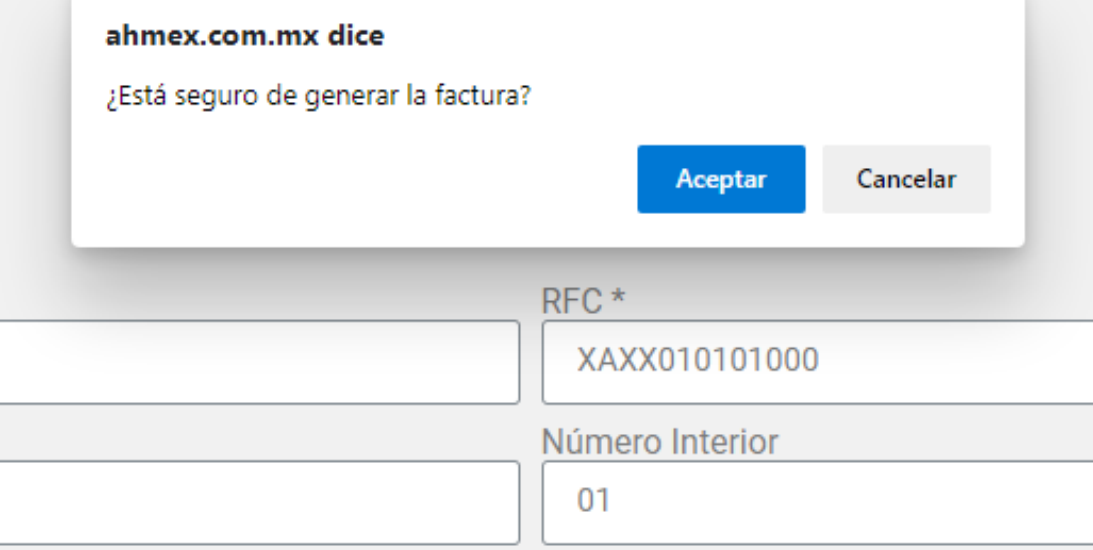

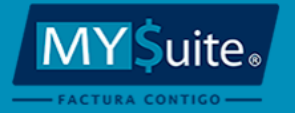

#### PASO<sub>7</sub>

#### Notificación de Emisión de Comprobante

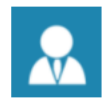

Yessica Noguez (JES900109Q90)

Le informamos que EMPRESA DE PRUEBAS SA DE CV (JES900109Q90) emitió para usted un Comprobante Fiscal Digital por Internet (CFDI) con las siguientes características:

 $\sum_{i=1}^{n}$ 

Serie y Folio: MARK40 Fecha de Emisión: 03/08/2021 Tipo de Comprobante: ingreso (FACTURA) Monto Total: 2,900.00 MXN

Favor de consultar los adjuntos.

# **Pagos**

Curso Estatus Facturación Fecha Importe 2900 MXN Certificación del Profesional Hipotecario 2021-08-03 Descarga XML Descarga PDF Generar Factura Certificación del Profesional Hipotecario 2021-08-10 2900 MXN Certificación del Profesional Hipotecario Facturado en Sistema Anterior 2900 MXN 2019-08-01

\*Solo se podrán descargar los documentos generados en el sistema

#### Tu factura será enviada al correo capturado y también podrás descargar el XML y PDF directamente en el portal\*